# **PACC TALK**

### **Official Newsletter of the Pittsburgh Area Computer Club**

## **MEETING SCHEDULE**

**Sunday, June 21, 2009** 

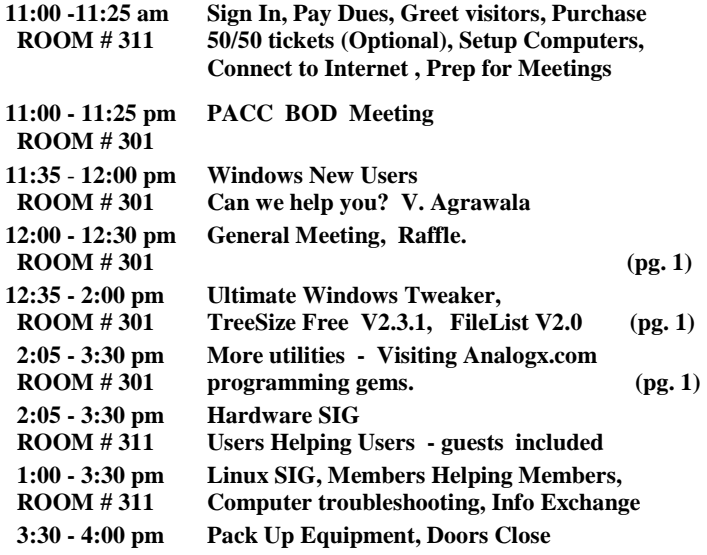

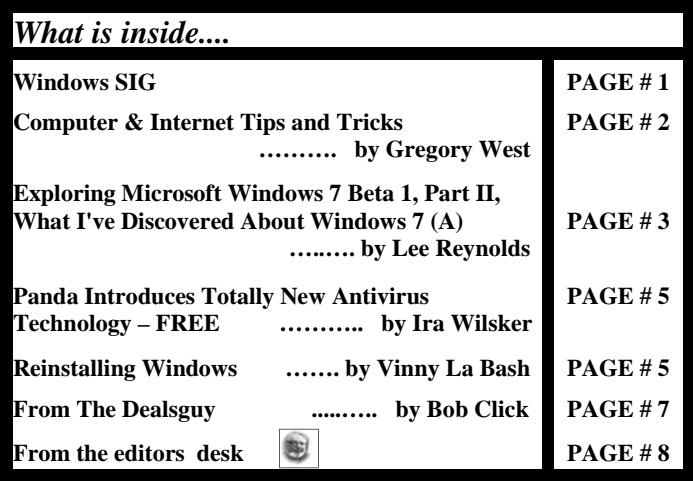

## **Windows SIG**

**Ultimate Windows Tweaker** is a freeware Tweak UI Utility for tweaking and optimizing Windows Vista, 32-bit & 64-bit. It can simply be downloaded and used as a portable application to customize your Windows Vista to meet your requirements. With judicious tweaking, It can make your system faster, more stable, and more secure with just a few mouse clicks. The tweaker detects whether you have IE 7 or IE 8 installed and accordingly offers you the relevant tweaks only. This Tweaker was released at the Microsoft South Asia MVP Meet 2008. Latest version 1.2, Updated on 12th May, 2009.

## **Hardware and Software Potluck**

June 2009<br>\*\*\* RAFFLE \*\*\*

**Your discards may be someone's treasure, at least for a while….** 

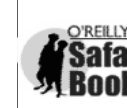

**Go on Safari with your user group and**  O'REILLY NETWORK **you can receive FREE O'Reilly gifts and an**  Safari **on-site visit with Tim O'Reilly. With the**  Bookshelf. **O'Reilly Network Safari Bookshelf, you have access to over 1,000 of the top technical books online using your web browser. And with Safari's advanced search capabilities, you'll find the answers--and code samples--you need fast.** 

 **Go to http://www.oreilly.com/safari/ug to learn more!**

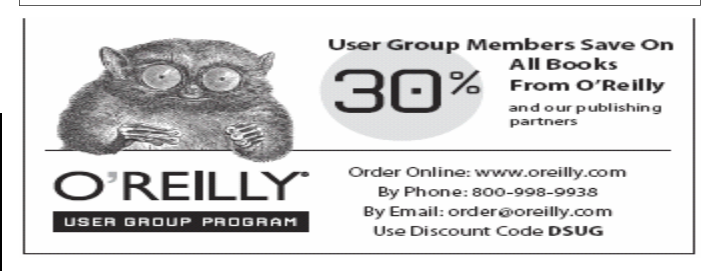

Works with Windows 7. The download is small at only 187 KB and you can get it from the The WinVista Club at:

 **http://www.winvistaclub.com/Ultimate\_Windows\_Tweaker.html** 

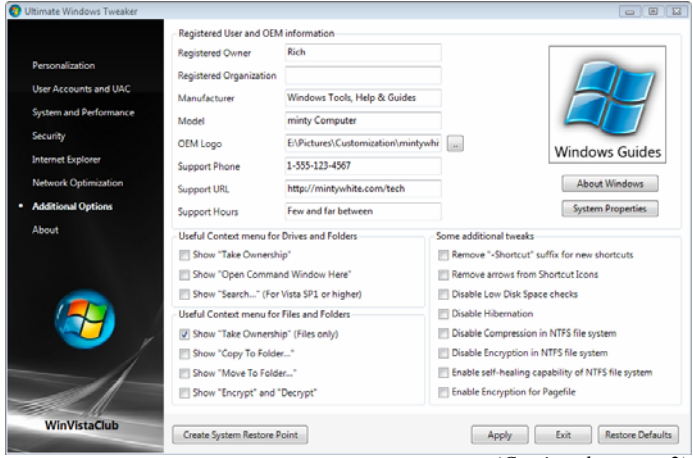

*(Continued from page 1)* 

#### **TreeSize Free V2.3.1**

Every hard disk is too small if you just wait long enough. TreeSize Free tells you where precious space has gone to. TreeSize Free can be started from the context menu of a folder or drive and shows you the size of this folder, including its subfolders. You can expand this folder

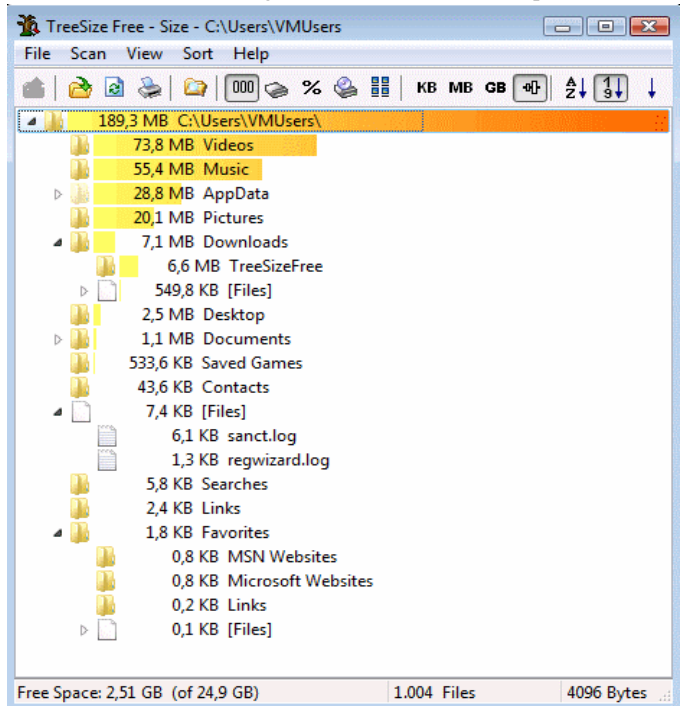

in Explorer-like style and you will see the size of every subfolder. Scanning is done in a thread, so you can already see results while TreeSize Free is working. The space, which is wasted by the file system, can be displayed and the results can be printed in a report. Tree-Size Free is freeware for Windows 2000/XP/Vista. Users of Windows 9x/ME can download last compatible version TreeSIze Free V2.1. Reasonable download at 1.6 MB Get it here:

#### **http://www.jam-software.com/treesize\_free/**

#### **FileList V2.0**

FileList is a command line utility that produces a list of files of the given path in the CSV format, which can be imported in a spreadsheet or database. The list includes the file name, the size, the path, the file extension, the owner of the file (only Windows NT/2000/XP) as well as the last access and change date and the creation date of the file. Optionally the author of MS Office documents can be displayed. Only 256 KB. You will find it here:

#### **http://www.jam-software.com/filelist/**

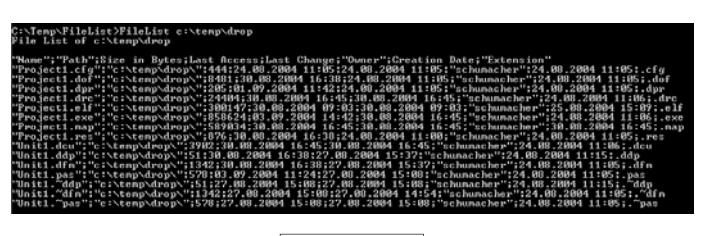

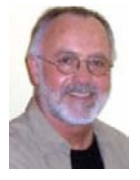

#### **Computer & Internet Tips and Tricks Written by Gregory West, Editor, Sarnia Computer Users' Group, Canada From the SCUG Report, February 2009 Issue www.scug.ca editor (at) scug.ca**

*This article has been obtained from APCUG with the author's permission for publication by APCUG member groups; all other uses require the permission of the author (see e-mail address above).* 

As Editor for the Sarnia Computer Users Group, I do a lot of online research for interesting websites and also free software. I am also fortunate to have people who send me their online gems. Here I share some of these amazing finds with you.

Remember: The programs you are about to see are FREE and legal and for you to download and use. Try out programs, or simply take a sneak peek at what they can do for you; the choice is yours. So, happy clicking and email me with what you think about these programs: editor@scug.ca

Gimme Back Those Deleted or Lost Files - File Recovery Program Website: www.recuva.com Runs on Microsoft Windows 98, 2000, 2003, XP and Vista

We have all done it. You have too, come on, admit it. Yes when you accidently delete a file from your computer, the Recycle Bin, digital camera memory card, USB stick, or even songs from your MP3 player, this program will help you to recover those lost files. It is a good program to have on your computer for those times when you least expect it and you DELETE in error.

ATTENTION ALL eBay USERS – A Must Have eBay Desktop Website: http://desktop.ebay.com Runs on Windows XP/Vista or MacOS X 10.4/10.5

This desktop application puts you in total control of your eBay bargaining with an eagleeye live gatekeeper of your bid or bidders. Never miss an eBay bargain again.

This is WEB 3.0 at its best. "EBay's slick new app does more than simply recreate the auction site on the desktop -- it makes the whole experience thoroughly interactive and much more engaging" (wired.com).

Catch Thieves in the Act, Live and Recorded Video Security System Using Your Webcam

Website: www.yawcam.com

Works on Windows 2000/XP/Vista

This security webcam software for windows is simple and easy to use and includes most of the usual security camera features such as: Video streaming, Image snapshots, motion detection, and Online Web Forum for help.

The software program is very easy to work with and after a short time you can set your webcam to catch a thief stealing your stuff. The video or pictures are sent immediately to the Internet (where you designate for safe keeping). The program senses motion in a room. You can have the program set so that it will record a video of the thief in action, or email you a photo, or upload (FTP) the live video to a website. *the end of the story (Continued on page 4) (Continued on page 4)* 

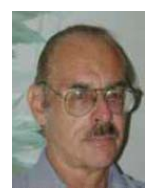

**Exploring Microsoft Windows 7 Beta 1, Part II What I've Discovered About Windows 7 (A) Written by Lee Reynolds, a member of the Boca Raton Computer Society, FL www.brcs.org leetutor (at) eartlink.net** 

*This article has been obtained from APCUG with the author's permission for publication by APCUG member groups; all other uses require the permission of the author (see e-mail address above).* 

#### **SYSTEM REQUIREMENTS**

For those who are wondering, these are what Microsoft says are the system requirements for Windows 7:

- a 1 GHz or faster processor (for both the 32-bit and 64-bit version)
- at least 1 GB of main memory (RAM)
- at least 16 GB of available disk space to install the operating system
- a graphics adaptor that supports DX9 graphics with at least 128 MB of memory (in order for Aero to work)
- a DVD-R/W drive

#### **MAIN IMPROVEMENTS**

Windows 7 is essentially a much improved Windows Vista. It has these main improvements over Vista, among many others:

- easier home networking through a new facility called
- HomeGroups
- a much more capable Windows Backup tool
- a redesigned and more functional Taskbar
- a new concept for organizing files and folders called Libraries
- the ability to use Windows Instant Search over other PCs in a network
- improved support for multimedia using Windows Media Player and Windows Media Center
- a much friendlier version of Vista's User Account Control
- some new capabilities of the Aero interface, notably "Aero Peek" and "Aero Shake" and "Aero Snap"

Lee continues an overview of what the new operating system might look like, as well as what it is likely to have for features.

#### **MAIN FEATURES**

Let's start taking a look at the Windows 7 Beta in an organized travelog through all the main features, complete with screen captures. First, we take a look at the Desktop.

#### **THE DESKTOP**

When you look at the Windows 7 Beta Desktop (Figure 1), you will not see many differences from Vista's.

One difference you will see immediately, is that there is a little message etched into the lower right hand corner of the screen reading: "Windows 7 For testing purposes only. Build 7000".

Also, there is a shortcut on the Windows 7 Desktop labeled "Send

Feedback". This is your mechanism for telling Microsoft about what you like and dislike, what bugs you found, etc. It will only send the report to Microsoft if you have a Windows Live ID number. The facility for sending feedback is also present in every window you open, at the top right near the Minimize, Maximize and Close buttons.

As in Windows Vista, the Start button of Windows XP and previous versions of Windows has been replaced by a small round "orb", which only tells you it is related to "Start" if you hover the mouse over it for a second or two, and then a tooltip pops up briefly.

Notice that Microsoft decided to eliminate the famous Sidebar of Vista. You can still have "gadgets" located on your Desktop, but more about that later.

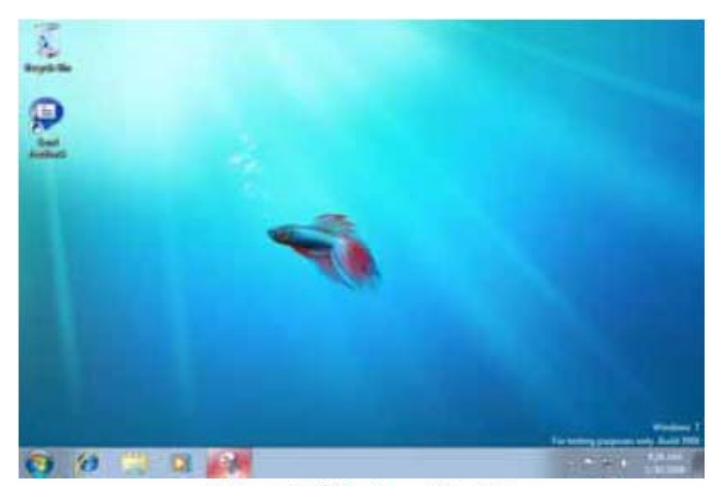

**Figure 1 Windows 7 Desktop** 

#### **THE TASKBAR**

Let's take a look at the new Windows 7 Taskbar. Note that the icons are a bit larger and therefore the Taskbar is wider than what you may be used to from previous versions of Windows.

You can adjust these smaller by using Taskbar Properties, but then you may lose some of the neat "Aero" effects. When you first install Windows 7, you see icons for Internet Explorer, Windows Explorer and Windows Media Player.

This is similar to what was present on what was called the "Quick Launch Toolbar" in earlier Windows.

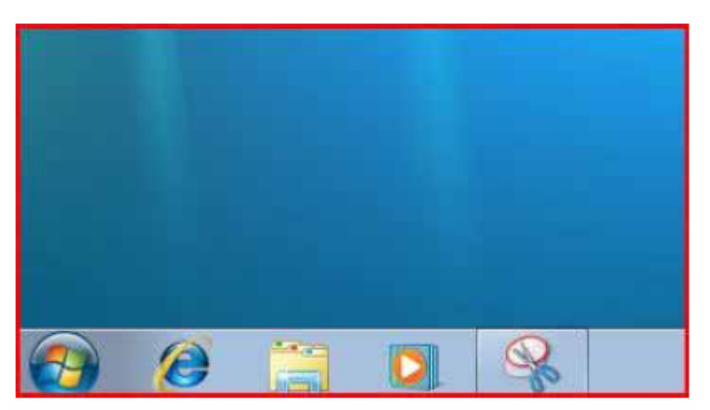

**Figure 2 Windows 7 Taskbar** 

*(Continued on page 4)* 

#### *(Continued from page 3)*

However, if you look closely, there is no little division line at the right end of this group of icons separating them from the Taskbar proper. Does this mean the Quick Launch Toolbar is now gone in Windows 7? Yes, it does.

The entire Taskbar in Windows 7 is now a mixture of pseudo Quick Launch icons and the ordinary buttons present for running programs.

You can distinguish a button on the new Taskbar as being one for a running program by the fact that the button appears to have a square surrounding the icon. (Thus, the rightmost icon in the screenshot (Figure 2), which is for the built-in Snipping Tool, has a square around it because the program is running – that was what I used to take the screenshot.)

Also, if the button is a pseudo Quick Launch button, then you can right click it and select Unpin from Taskbar on the context menu to remove it. The screenshot below shows this right click menu for the Windows Explorer icon.

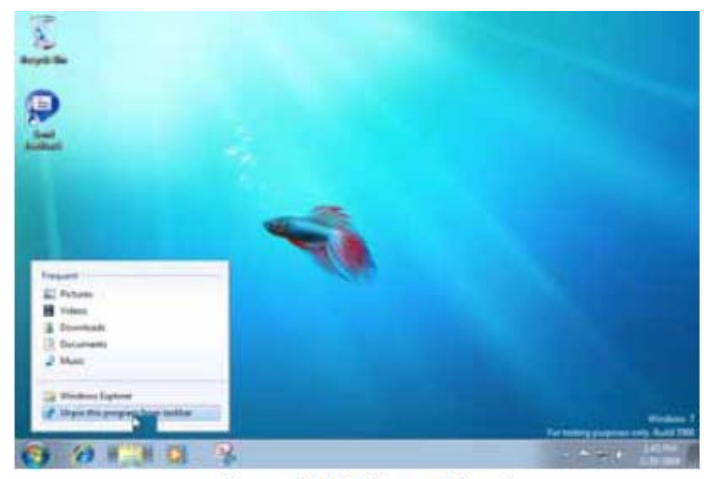

**Figure 3 Windows 7 Unpin** 

If you right click one of the pseudo Quick Launch icons on the Taskbar, you get what is called a "Jump Menu". The screenshot shows a Jump Menu for Windows Media Player.

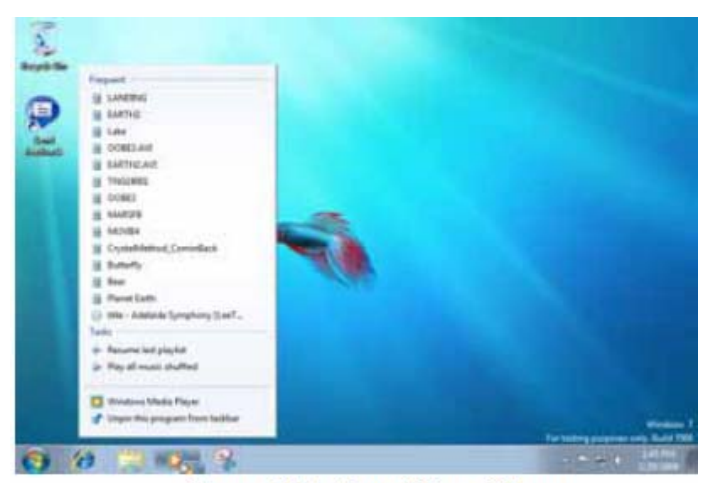

**Figure 4 Windows 7 Jump Menu** 

All of the icons are moveable on the Taskbar. Just click and drag any icon left or right anywhere you want.

The next screenshot shows the "Notification Area" of the Windows 7 Taskbar. (This is what was called the "System Tray" prior to Windows XP.)

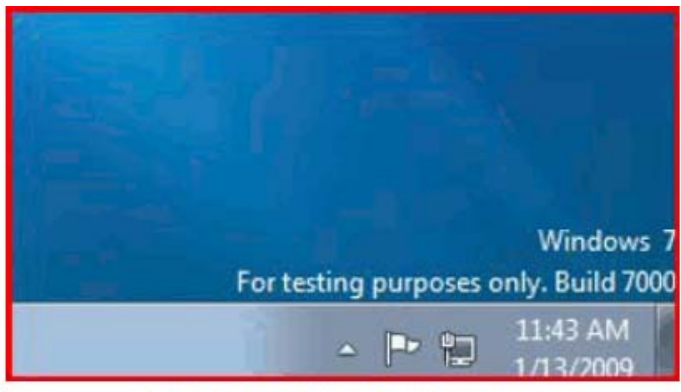

**Figure 5 Windows 7 Notification Area** 

Notice that there are only a few icons present in the Windows 7 Notification Area. One is normally the "Action Center" icon, which will notify you of important actions you need to take, like downloading a Windows update or turning on the Windows Firewall.

All of the Notification Area icons can be individually adjusted to determine whether or not they appear there and whether or not notification messages will be displayed. More about that later.

If there are hidden icons in the Notification Area, you will see a little upward pointing arrow on the left which when clicked gives you a display of the ones not shown. Notice that now the Taskbar is wide enough to show the date as well as the time at the right end in the Notification Area.

There are other properties of the new Taskbar, which will be described further in the Aero Effects section.

#### Next Time

That is all for now, come back next month for Part 3, which will cover the New Aero Effects:

Aero Shake Aero Peek Aero Snap

the end of the story

#### *(Continued from page 2)*

Real nice to be able to hand over a full video of the thieves in your house. If you are away, say in Florida, you can easily email the Police the video or photo of the live crime scene with full video and photos of the bad guys.

Windows Live Family Safety Website Download: get.live.com Website Information: http://tinyurl.com/24k8fo

We are all worried about young children using the Internet these days. This program puts you in control of your computer and Internet browsing experience. You are in charge of your children's online Internet surfing habits. You can also monitor Windows Live Messenger contacts and block who they talk to online. As well, you can *(Continued on page 8)* 

**Panda Introduces Totally New Antivirus Technology – FREE Written by Ira Wilsker, APCUG Director; Columnist, The Examiner, Beaumont, TX; Radio Talk Show Host Iwilsker (at) apcug.net** 

*This article has been obtained from APCUG with the author's permission for publication by APCUG member groups; all other uses require the permission of the author (see e-mail address above).* 

#### **WEBSITES: http://www.cloudantivirus.com**

Most antivirus software has become bloated and a drag on system performance. One major issue with most antivirus products is the time delay between the detection of a new threat, and the time it takes to push updates to users of the software. Thousands of new viruses and variants appear every day, and it is a major burden on the purveyors of antivirus software to keep their respective products up to date.

Regrettably, many users update their antivirus software daily, which is woefully inadequate, as most publishers of the antivirus software now send out updates several times a day, and in some cases, several times an hour! It often takes hours for updates to be created by the software companies and ready for users to update their software. This still leaves the users' computers unprotected from the newest threats during the lengthy time that it takes for new threats to be detected, analyzed, neutralized, and distributed to the users of the software. An analogy would be reading the printed daily newspaper you may have found in your driveway this morning; it may be today's newspaper, but it is really yesterday's news. That is the same way that antivirus updates work; the updates that you download and install right now, are viruses that were first detected hours ago, leaving your computer vulnerable to those threats during those hours. You may also have no protection from new viruses and other malware that have been detected in the wild, but not yet included in the latest updates. In the past, when many new viruses spread slowly, this time lag was nor serious, but with the rapidly spreading threats of today, that delay can be deadly in a cyber context. We blissfully traverse the internet safe in the knowledge that our just updated antivirus will protect us from whatever we may come across, but this blissful ignorance may fail to consider the new threats in circulation. Philosophically, if our antivirus and anti-malware software was so good, why do millions of computers that have updated antivirus software still get infected?

Another issue with the bloated antivirus that many of us use is the large amount of system resources consumed by our antivirus software when running, and the degradation of performance that inevitably occurs. Many of us are unaware that the antivirus and anti-malware software that we may be using may be causing a significant slowdown in our computers' ability to process data, which is a frequent cause of degraded computer performance. Some of the more progressive publishers of antivirus software have addressed this predicament by releasing software that is easy on system resources, and does not significantly degrade performance, but these companies are in the minority; most antivirus software currently in use, including several of the most popular titles, are a drag on the system.

Panda Software, a well respected Spanish publisher of excellent quality system security software, recently released a free new product that is claimed to resolve the problems mentioned above. Using the concept of "cloud computing", Panda is now distributing its new product

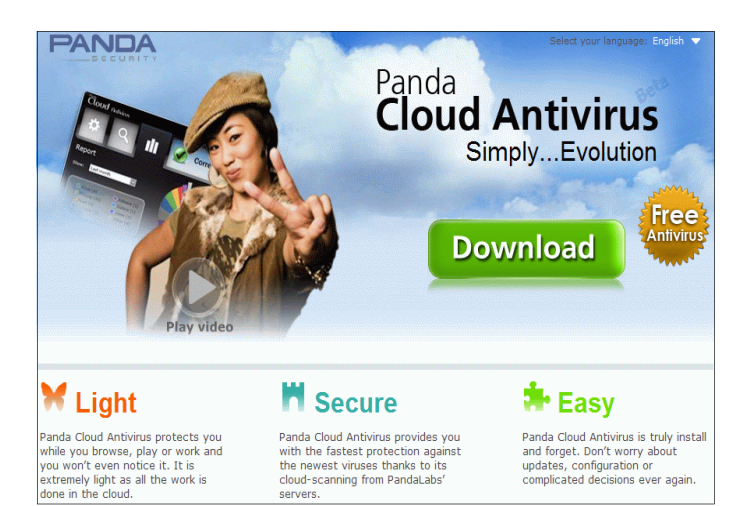

"Cloud Antivirus". In its simplest form, cloud computing takes advantage of the combined knowledge and processing power of large sectors of the internet, where networks synergistically and instantly work together to intelligently solve problems. Panda's Cloud Antivirus claims to capitalize on that power by using Panda's servers in the cloud, and is currently a free download at www.cloudantivirus.com. By utilizing the power of the cloud, Panda claims that new virus and malware signatures can be available to users of Cloud Antivirus in as little as six minutes, closing much of the window of vulnerability from new threats. What makes Panda Cloud Antivirus such an interesting product is that it is very easy on system resources, as all of the work of protecting your computer is done in the cloud, rather than by the CPU in your computer, which does not degrade system performance while providing the maximum in protection. In addition to not degrading performance, it is designed as an "install and forget" product that removes the user from the loop of updates, system configuration, and decisions about threats encountered. Simply stated, Panda Cloud Antivirus can be downloaded and installed, and no further intervention or updates are necessary in order to have comprehensive antivirus and anti-malware protection.

It should be noted that as I type this, the version of Panda Cloud Antivirus that is available for download is described by Panda as a "beta" or pre-release version, but by entering an email address when downloading the software, Panda states that it will provide a free activation key for the final version when released, and that Cloud Antivirus will remain a free product.

Cloud Antivirus works by using a small, resource sparing dashboard

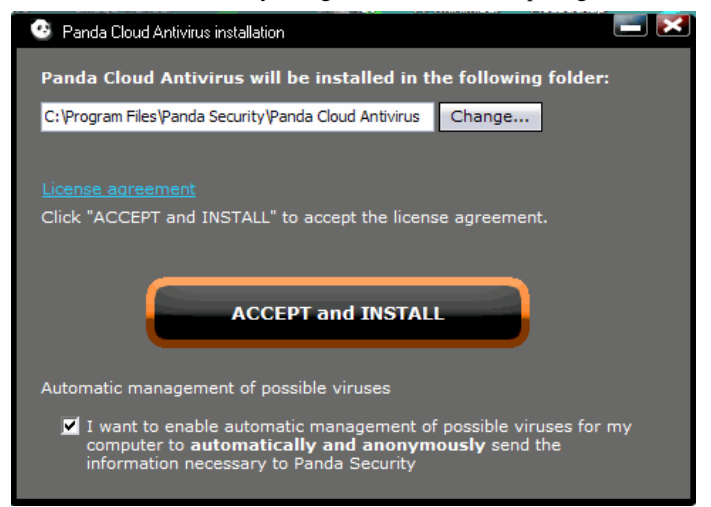

#### *(Continued from page 5)*

on the user's desktop. This dashboard connects your computer to Panda's data center, which tracks anything that may be even slightly suspicious, with Panda's data center stopping the threat before it can become active on the computer. By instantly combining the real-time threat "intelligence" from thousands of computers, Panda can better detect and react to threats than more traditional antivirus software. Panda's CEO Juan Santana says that Panda's cloud, "harnesses the knowledge of Panda's global community of more than 10 million users to automatically identify and classify new malware strains in realtime." In terms of the rapid growth of cyber threats, "PandaLabs detected more malware in 2008 than the previous 17 years combined, representing a major tipping point for both consumers and the antivirus industry as a whole," said Santana.

In addition to being reactive, this intelligence can also be proactive, allowing Panda to predict evolving threats, and be ready to deal with them before they become an active threat. By using the power of the cloud, rather than the power of the user's computer, there is no drag on system resources, while the computer is protected from the latest threats with minimal lag time.

Panda's Cloud Antivirus is a fascinating new technology that holds great promise. It may take a paradigm shift not to download frequent updates, and scan everything opened and run on the computer, which consumes great amounts of processing power and slows the loading and execution of programs and data. If this new technology is proven as reliable as I hope it initially appears to be, Panda may be a bigger threat to its competitors than malware will be to us.

 $-$  the end of the story

#### **Reinstalling Windows Written by Vinny La Bash, a member of the Sarasota Personal Computer Users Group, Inc., FL www.spcug.org vlabash (at) comcast.net**

#### *This article has been obtained from APCUG with the author's permission for publication by APCUG member groups; all other uses require the permission of the author (see e-mail address above).*

No matter how diligent you are at computer housecleaning and tuning your system, at some point you will need to reinstall Windows. One of the most infuriating things about the process occurs after the installation when you realize you have forgotten something important like exporting your Favorites folder. Several weeks ago I reinstalled Vista on my laptop and almost forgot to do something elementary. So perhaps it's time to review the basics.

There are many reasons to reinstall windows. Perhaps the registry has gotten corrupted or it could be an accumulation of little things that are driving you nuts. Whatever is annoying you, a clean install is always the best option. Before doing anything, careful planning will keep you out of trouble.

The detailed procedures outlined here apply specifically to Vista, but the general concepts apply to any version of Windows and even other operating systems. There are three main areas to a reinstall. You need proper preparation, the install itself, and the aftermath to clean up any mess you may have inadvertently created. That means you don't schedule a reinstall the night before any deadlines.

Start by documenting any critical login identifications and passwords. If you pay bills online, access financial information, eBay, PayPal or anything else important to you., now is the time to write it all down. Some folks use a password protected spreadsheet file. Others use some kind of encrypted application to store the data. I prefer good old reliable pen and paper stored in a safe place, not taped to my monitor.

Do you have your Windows product key available? You need it to reinstall Vista. Are there any other applications you will reinstall that require product keys, like Microsoft Office? Gather them all, including any drivers you may need to reinstall hardware, like a printer or mobile smart phone.

A clean install requires that you backup your data files. This is especially important if you're planning to reformat your hard drive. Backup email contacts, calendar entries, and anything you consider important. Don't forget anything special you may have saved on your desktop. That's an easy one to overlook.

Have you installed new hardware recently? Any new devices, except physical memory, require some kind of driver software to work properly. You can get the most up-to-date drivers by visiting the manufacturer's web site and downloading them. Go to the Device Manager for a list of installed hardware or use Belarc Advisor for a more detailed description.

Do some housecleaning. Search your drive for files that are obsolete or otherwise unnecessary. It's amazing how much digital detritus can accumulate over time. Perform a full deep virus scan so your new setup can get off to a clean start. Use Disk Cleanup if you want to reduce the number of unnecessary files on your hard disk to free up disk space and help your computer run faster. It removes temporary files, empties the Recycle Bin, and deletes a variety of system files and other items that you no longer need.

Back up the My Documents folder and any sub-folders that may exist. Backup Links if you use Internet Explorer; Bookmarks if you use Mozilla Firefox. If you're not sure you've backed up everything you need, back up the entire disk. If you've forgotten anything, your data can be recovered.

By now you should have:

Documented all logins and passwords

Backed up all important data including My Documents and any subfolders

Have all product keys and activation codes handy

Backed up your email contact list, and calendar entries

Backed up Favorites, Links, Bookmarks, etc.

Collected Driver disks

Check everything at least twice to make sure you haven't overlooked anything essential and you're ready to go. Insert your Windows disk and reinstall the operating system.

After the process is complete, there is still work to do. Use Windows Update to retrieve and install the latest service packs, security updates, and any necessary patches. After bringing your operating system upto-date, turn your attention to applications and device drivers.

If you reinstalled Vista from the manufacturer's installation or system *(Continued on page 8)* 

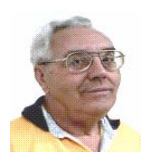

#### **From The Dealsguy by Bob (The Cheapskate) Click Greater Orlando Computer Users Group July 2009**

Attendees walk into a trade show and the glitter and glitz greets them, but they have no inkling as to what goes into setting up an impressive show floor. My wife and I worked the SAP/ASUG Sapphire show <http://www.sap.com/community/events/sapphire\_online\_2009/ index.epx>, and it was the most impressive setup with respect to just the suspended trusses with attached equipment. There were fourteen JLG High lift platform machines working from 8am to 10pm for 9 days, along with 10 battery operated hydraulic scissor high-lift platforms, all needed to assemble and raise the many trusses, signs, lighting and necessary equipment high above the 1.1 million sq. ft. of show floor in the Orange County Convention Center building in Orlando.

You've seen those so-called cherry pickers on four wheels, and the larger ones are hybrid types with a propane gas engine to drive a generator and hydraulic pump. The body can rotate on its mobile frame and the platform's high-lift boom extends in sections that can be manipulated to a great extent. They're completely controlled by the operator using a control panel located on the platform railing, including driving it around, even fully extended. Per OSHA rules, an operator must be properly licensed to operate a boom-lift or scissors-lift.

These trusses aren't the triangular type supporting a home's roof, but are square frame structures made of tubular aluminum for mounting all kinds of necessary paraphernalia used above booths, and other areas above the show floor. Equipment attached to the trusses might be lighting, including computerized lighting (sometimes very elaborate), projection systems and other electronic gadgetry, drapery and drapery traverse rods, among other things.

Most suspended trusses in this show were heavier (20" square), but some were 12" square. They mostly come in10' lengths and bolt together end to end, although there are also corner, curved, and angled pieces, depending on the configuration they want. There was almost FOUR MILES of truss suspended in the Sapphire show, and there were over 1,000 1/2 ton electric winches attached to raise and suspend them. The winches to put them up there are interesting because when the workmen get the trusses and equipment assembled, there will be multiple winches attached to each one.

While it's called a winch, a better term would be "chain lift" because there's no cable and drum to wind it around. When lifting, a chain runs through the winch, but then falls over the side into a cloth storage bag until the winch is reversed. These were three-phase (electrically) and are mounted according to whether the winch has to lift itself, or something else. On each truss assembly, every winch's power-cord is connected to a master control panel so that when an assembly is elevated from the assembled position on the floor, the control panel operator simply presses one button and the entire truss assembly, no matter how large, immediately rises in unison retaining the established level position to the required height. Each winch can also be operated individually if needed to adjust individual truss heights.

One I noticed began with a 125' long 20" truss with seven winches attached to the top of it (each winch will pull itself and its attached truss up). The winch's hoisting chains were attached to the roof structure. Then seven more winches were assembled to the bottom of that truss to raise and suspend another truss; and hanging drapery was attached on each side of the top truss. It was raised to the desired height. Then another truss 8" wide by 12" high, and 125' long was attached to the lower winches' chains and a heavy-duty traverse rod was attached to the bottom of that truss to operate a lengthy 8' high drape for the attendee entrance.

Suspended drapery cordoned off a stage and projection screen 70' long by 20' high. Several trusses above the stage held lighting equipment. This screen used four projectors behind it in two stacks of two. The top ones were backups (there's always a backup projector). Smaller projection screens were on each side of the large one, with rear projection, and four more screens and projectors were hung back above the seating area, along with speaker systems.

Entering the show floor from the lobby, attendees saw two giant projection screens showing SAP hype (positioned in a V shape) that were each 30' high and 60' wide. Their projectors were mounted on a truss, in this case, in front of the screens, and there were four projectors (two stacks of two) for each screen, each one producing 30,000 lumens of light. The bottom projector in the stack is the main one and the top one is for backup. If a projector goes out, the backup takes over and you would hardly know anything went wrong. Each projector costs roughly \$100,000.

Some assembled trusses above the show floor were 200' long holding special lighting and drapery to cordon off areas. There were about 50 riggers (workman who work high up) hurrying to accomplish just this work, not the actual show floor exhibits, which were assembled by 200 other workers. The stage area was the most complicated with its lighting, sound and projectors; and most of these productions use about a million dollars worth of equipment that usually takes two eighteen wheelers to transport. In this show, it took three trucks to bring in just the necessary truss sections.

The exhibitor area uses smaller ones, but most other projectors used in this show ranged from 20,000 to 30,000 lumens of light output. They were water-cooled and used three-phase power (if you know electricity); and they use from 30 to 50 amps. The lenses alone can cost \$10,000. The makes were mostly Barco, but some were Christie, a more expensive brand. I was told resolution was 2200 x 1480. They had to change a few of the Christies to something else on hand, because those particular Christies didn't deliver the desired resolution.

There was seating for 9,000 attendees. The production folks don't install the elevated projectors and lighting because of the installation height. I'll put some pictures of the trusses, and audio/video production equipment and consoles on my Web site if you would like to see them. <http://www.dealsguy.com> Don Henley was the featured entertainer on the last evening of the show.

#### **Consider This!**

Bob Elgines, President and Editor of Colorado River Computer Club, writes an interesting monthly column that is carried by many editors in their newsletters. I loved his comment about the \$29.97 he paid for 1.42 ounces of black ink. He says that in comparison to gas, it works out to \$2700 per gallon and that perhaps somebody should start drilling for ink. If that wasn't in your newsletter, now you know about a possible new business venture. With this economy, I'd try anything.

#### **Help With Your Data Disk Cataloging**

Nowadays, people may own hundreds of CD and DVD data disks. How do you find the necessary information on disks without endless inserting and ejecting disks? SearchMyDiscs is a handy software application that helps people with a large CD and DVD collection *(Continued on page 8)* 

#### *(Continued from page 7)*

quickly find the disk that has a needed file, photograph, music track, or movie clip.

First, you individually insert every CD or DVD that needs to be indexed into your PC and the program will automatically scan the disk, cataloging its contents. The program will store the file structure of the disk, thumbnail images for photos and movies, EXIF tags for digital photographs, ID3 tags for MP3 tracks and many other file properties (video codec information, textual documents' content, etc.). The program is then ready for use. Next time you need to find a certain program or photograph, simply enter the name of the file or other search parameter, like the name of a song, performer or album, digital camera model, etc., and SearchMyDiscs will show exactly what CD or DVD contains the desired data.

The new version 4.0 contains a new powerful report generator that can export reports on files to many popular file formats: PDF, XLS, RTF, HTML, Open Office, CSV, etc. SearchMyDiscs 4.0 is available at <http://www.searchmydiscs.com/>

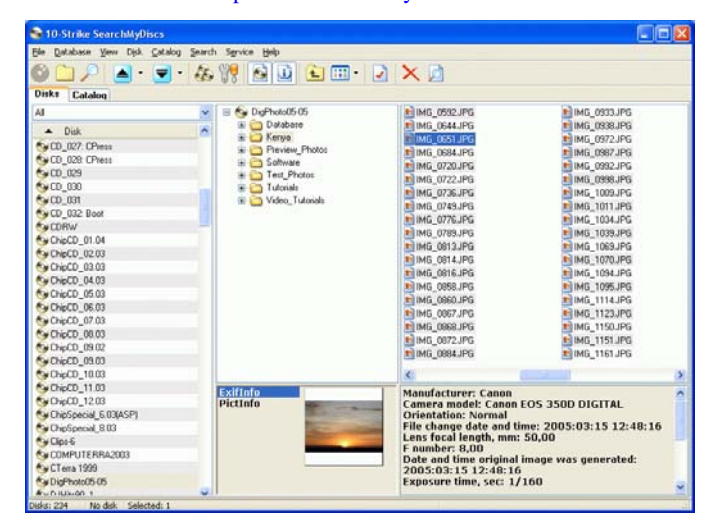

for a free 30-day trial download. The cost of registering it is \$29.95 US Dollars, but user group members get a 25% discount with coupon code (DKLSTRG2).

#### System Requirements: A PC with Windows 95/98/ME/NT4/2000/XP Download:

<http://www.searchmydiscs.com/searchmydiscs-setup.exe> Order Link:

<http://www.searchmydiscs.com/order.shtml>

That's it for this month. I'll have some more new product announcements on my Web site that didn't offer discounts. Meet me here again next month if your editor permits. This column is written to make user group members aware of special offers or freebies I have found or arranged, and my comments should not be interpreted to encourage, or discourage, the purchase of any products, no matter how enthused I might sound.

**Bob (The Cheapskate) Click <bobclick at bellsouth dot net>. Visit my Web site at <http://www.dealsguy.com>.**

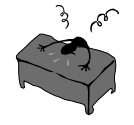

the end of the story

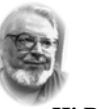

#### **From the Editors desk**

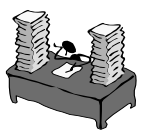

**Hi PACCsters!** 

I wonder if any of you have tried out the new Windows 7 Ultimate RC. I have been using it since its release date on May 5,2009. So far it seams to work well enough. It is not faster however… as claimed. In addition there are not that many Windows 7 certified programs. Adobe for example does not play well. While much improved, the WordPad still lacks spellchecker. My favorite mode of closing down the PC is a "Hibernate". On occasion I've noticed that the computer wakes up on its own ..during the night…and so far I have not found the reason for it …. a special feature from Microsoft? Anyone's guess…OK. Have fun in June meeting!

**PJK** 

**Please change your address of PACC Web site to the following URL: http://pacc.apcug.org** 

#### *(Continued from page 6)*

restore disks, drivers for the original software and hardware that came with the system are likely to be either no longer relevant or out-of-date. You may need to visit several manufacturers' web sites to download and install the most recent drivers. This is part of proper preparation, but if you neglected this step it's not a fatal mistake.

Restore any data you backed up earlier, reconfigure network settings if applicable, and tweak the system to suit your personal preferences. Create a system restore point, and do an image backup of your entire system in case you need to reinstall again.

Don't fool yourself. Reinstalling the operating system, applications, drivers and such is never as simple or as easy as it should be. If you plan carefully however, it doesn't need to be stressful.

the end of the story

#### *(Continued from page 4)*

also block Internet websites too. This is a must have for any family with a computer connected to the Internet.

NOTE: "Windows Live Family Safety is a Web service that's free to people who use Microsoft Windows XP. If you use Windows Vista the operating system installed on many new computers—you can use the built-in family safety tools." (Microsoft.com)

Connect to your Home Computer While Away with Logmein Website: www.logmein.com

While away from home, wouldn't it be nice to access files and programs from your home computer. Now you can. You can easily connect to your PC with a software program called logmein. This program is also used by large corporations to connect to offsite PCs. This program will also allow a friend to fix your computer even though they are thousands of miles from your PC. It is easy to set up and easy to operate. Give it a test drive...You will love it.

NOTE: This article first appeared in First Monday magazine, Sarnia, Ontario, Canada. A Huron Printing Publication www.huronweb.net/ first\_monday.php

the end of the story

MEMBERSHIP APPLICATION FOR PACC: (Please print in CAPS)

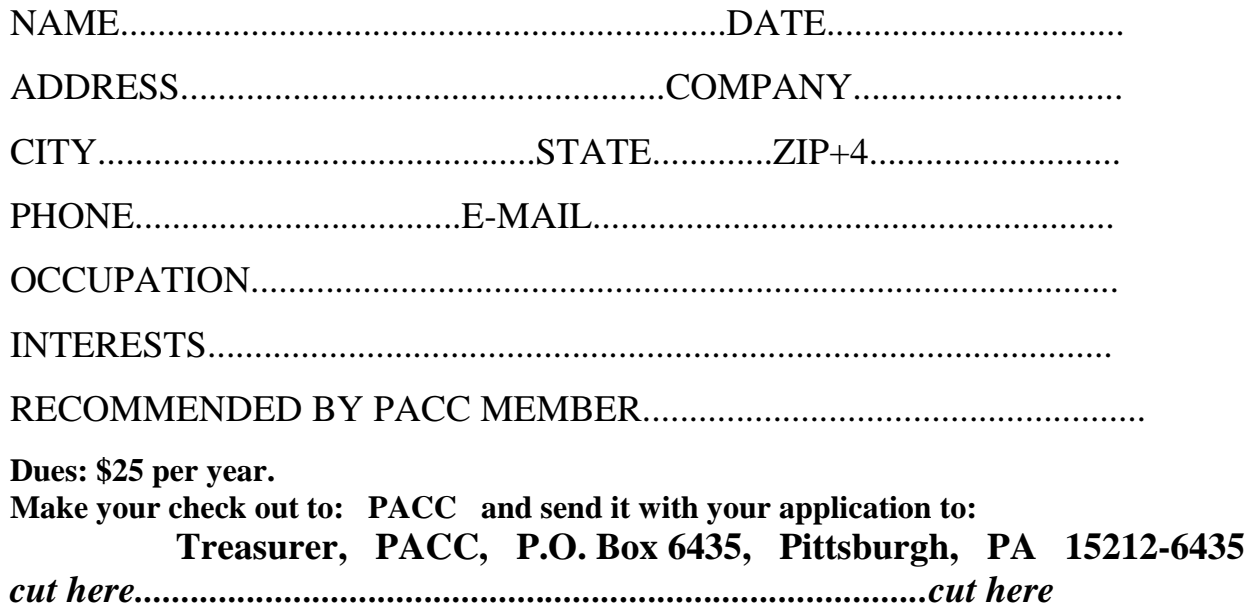

## *PACC HELP LINE*

Help is available to PACC members on various computer topics by contacting one of those listed below. It is recommended that the initial contact with any of these experts should be made via the PACC WEB SITE. In this way others can benefit from the questions and responses. Be courteous and call only during the listed times.

## **NAME COMPUTER AREA PHONE TIME**

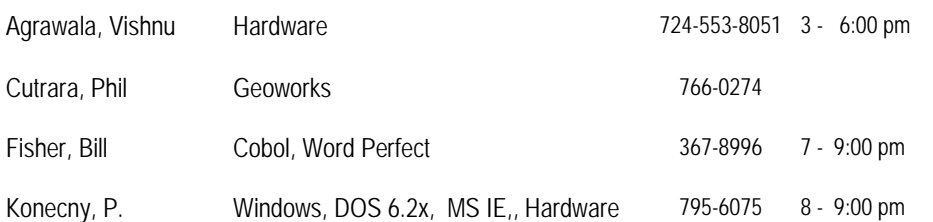

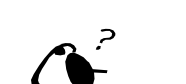

**Your ads PACCsters?** 

 **FOR SALE** 

 **——————————** 

**Classified ads.** Buy, Sell, Trade. Members may place free ads (up to 5 lines). For commercial ads send a inquiry to: PACCCOMM@Aol.com

If you would like to become PACC HELP LINE volunteer inform the editor by sending email to: pacccomm@aol.com

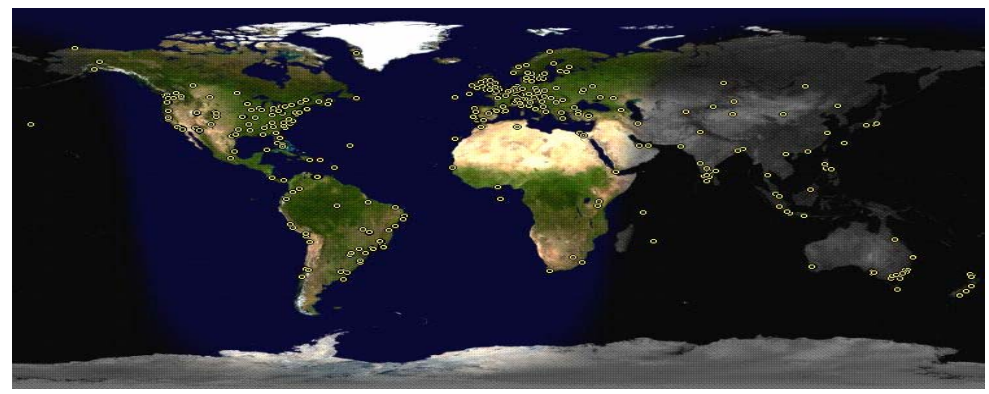

**ATTENTION: IF YOU HAVE NOTICED THAT THE EXPIRATION DATE ON YOUR LABEL DOES NOT REFLECT CORRECTLY YOUR MEMBERSHIP STATUS OR HAVE AN ADDITIONAL INFORMATION YOU WANT TO SHARE SEND E-MAIL DIRECTLY TO: pacccomm@aol.com** 

#### **Reprint Policy.**

 Permission to reprint articles from PACC TALK is given to school, personal computer club, and nonprofit organization publications, provided that: (a) PACC Inc. receives a copy of the publication; (b) credit is given to PACC TALK as the source; (c) the original author is given full credit; and (d) the article author has not expressly copyrighted the article. Recognition is one means of compensating our valued contributors. Arrangements can be made to receive copy on magnetic media; for details, contact the editor.

**PITTSBURGH AREA COMPUTER CLUB P.O. BOX 6435 PITTSBURGH PA 15212-6435** 

**E-mail: pacccomm@aol.com** 

## **NEXT PACC MEETING IS ON JUNE 21, 2009**

**P A C C 1975 - 2009 IN ITS THIRTY-FOURTH YEAR** 

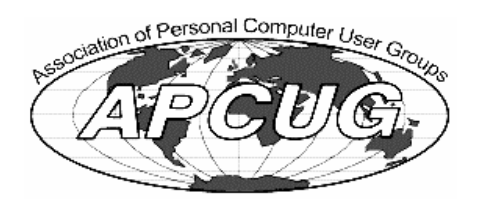

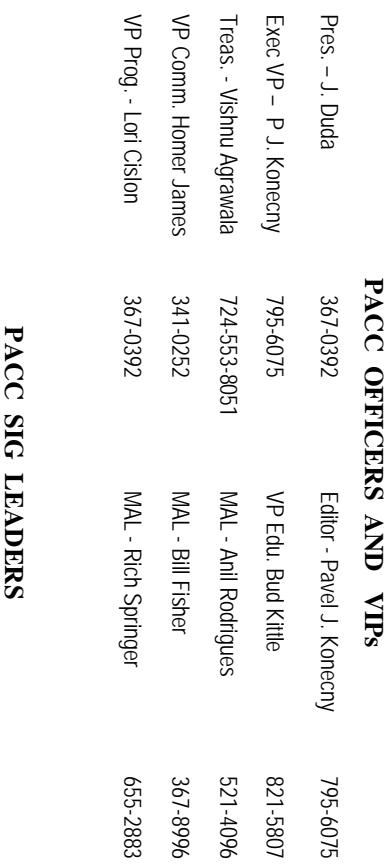

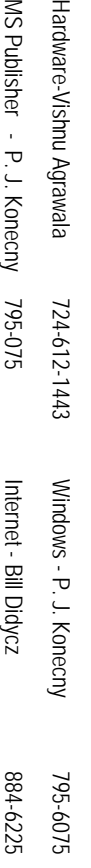

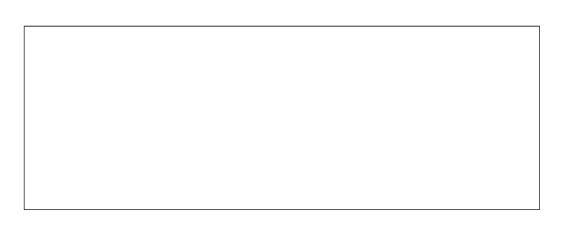

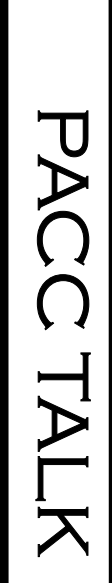

**LON NOT RESPONSIBLE FOR TYPOGRAPHICAL ERRORS OR WRITERS ACCURACY**  OFFICIAL NEWSLETTER OF THE PITTSBURGH AREA COMPUTER CLUB **OFFICIAL NEWSLETTER OF THE PITTSBURGH AREA COMPUTER CLUB**  RESPONSIBLE FOR TYPOGRAPHICAL ERRORS OR WRITERS ACCURACY P.O. BOX 6435, PITTSBURGH PA 15212-6435 **P.O. BOX 6435, PITTSBURGH PA 15212-6435** 

# *NEXT MEETING:* NEXT MEETING: June 21, 2009 *June 21, 2009*

of the Allies. The doors open at 11:00 am and close at 4:30 pm. Bring your PC! month. The next meeting will be in room 311 at Point Park University, Wood St. and Blvd The Pittsburgh Area Computer Club (PACC) holds its meetings the **NOTICE THE EXPIRATION DATE ON THE MAILING LABEL OF YOUR NEWSLETTER.**  of the Allies. The doors open at 11:00 am and close at 4:30 pm. Bring your PC! month. The next meeting will be in room 311 at The Pittsburgh Area Computer Club (PACC) holds its meetings the THIRD Sunday of each **Point Park University**, Wood St. and Blvd. Sunday of each

Memberships III Send a check or money order for \$25 made out to 'PACC' and addressed You won't get your newsletter if you let your membership expire. Renew your You won't get your newsletter if you le NOTICE THE EXPIRATION DATE ON THE MAILING LABEL OF YOUR NEWSLETTER. Memberships !!! Send a check or money order for \$25 made out to 'PACC' and addressed t your membership expire. Renew your

should be prepared in plain ASCII text. WITHOUT formatting. Deadline for articles is the Classified ads. Buy, Sell, Trade. Members may place free ads (up to 5 lines). Articles to Treasurer, PACC, P.O. Box 6435, Pittsburgh, PA 15212-6435. should be prepared in plain ASCII text. WITHOUT formatting. Deadline for articles is the **Classified ads.** to Treasurer, PACC, P.O. Box 6435, Pittsburgh, PA 15212-6435. Buy, Sell, Trade. Members may place free ads (up to 5 lines). Articles

20th of the month. Send them to P.J. Koncony, P.O. Box 8555, Moncoeville, PA 15140 25th of the month. Send them to P.J. Konecny, P.O. Box 557, Monroeville, PA 15146.

PACC homepage can be found at: **PACC homepage can be found at:** pttp://pacc.apcug.org **http://pacc.apcug.org**